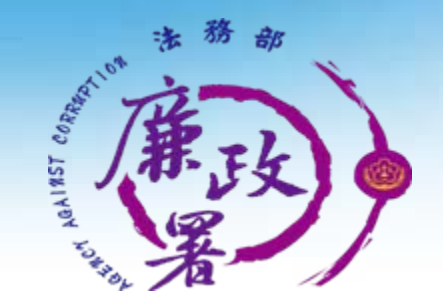

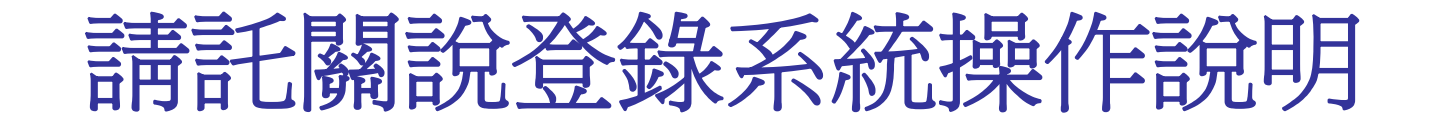

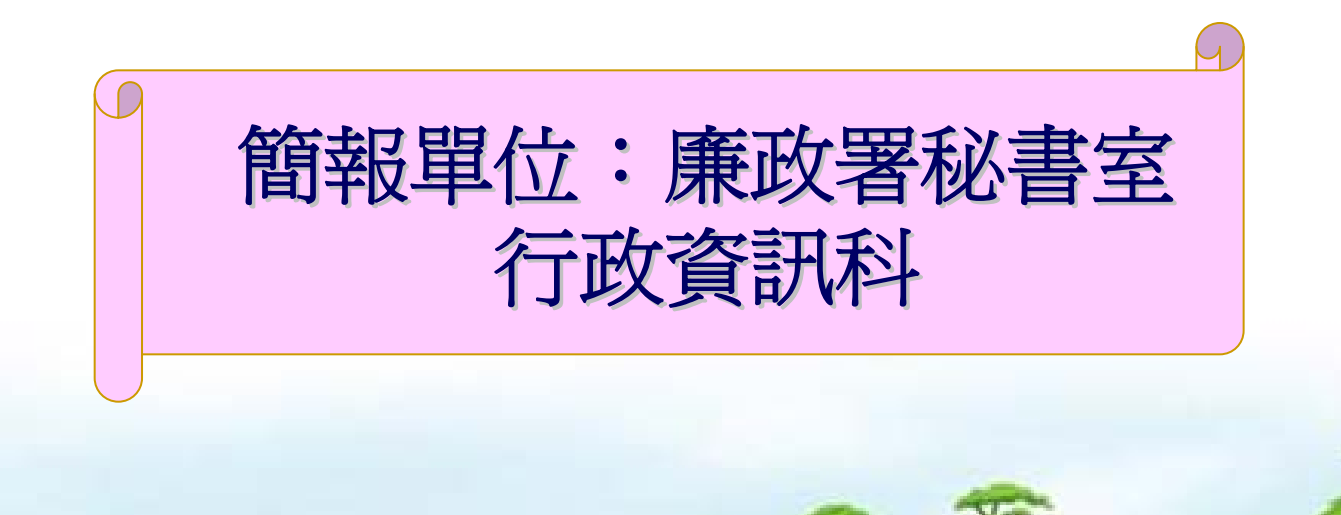

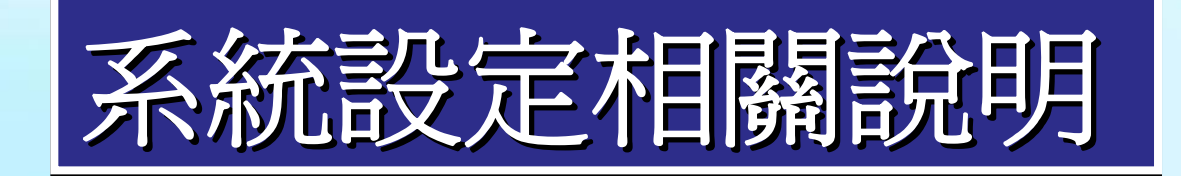

# 一、系統進入方式:於IE網址列輸入

1.測試機: <http://172.31.1.13/aaclob/> 2.正式機: <https://eth.moj.gov.tw/aaclob>

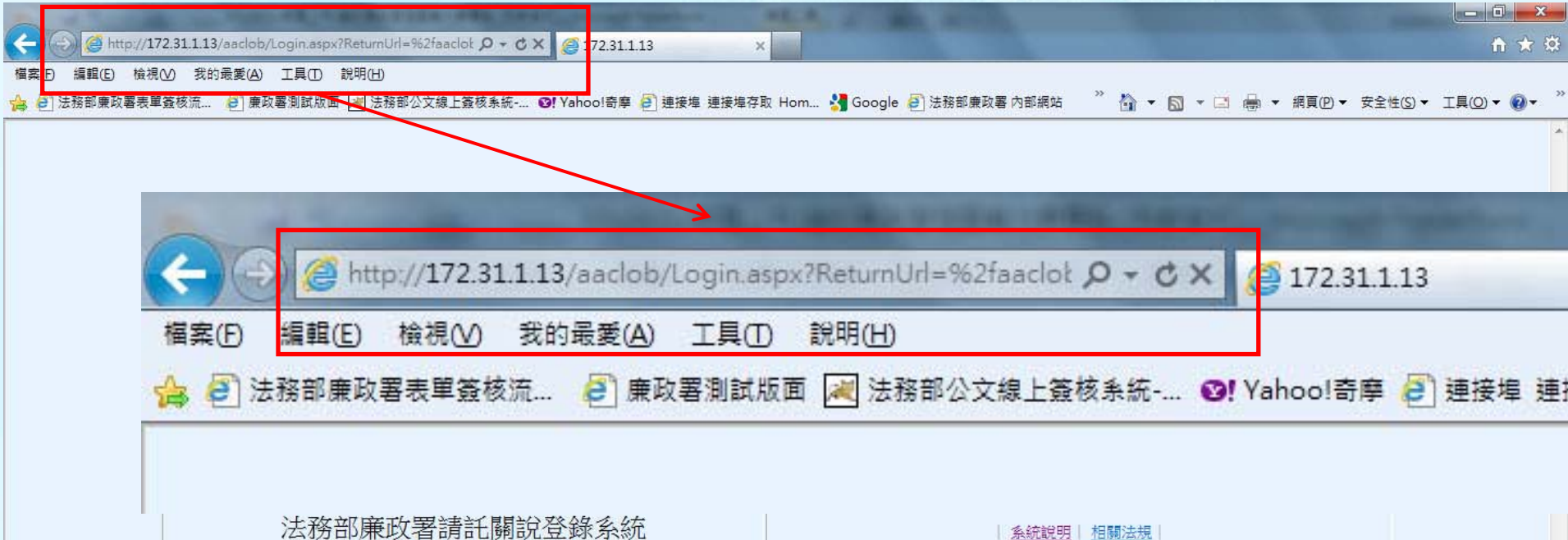

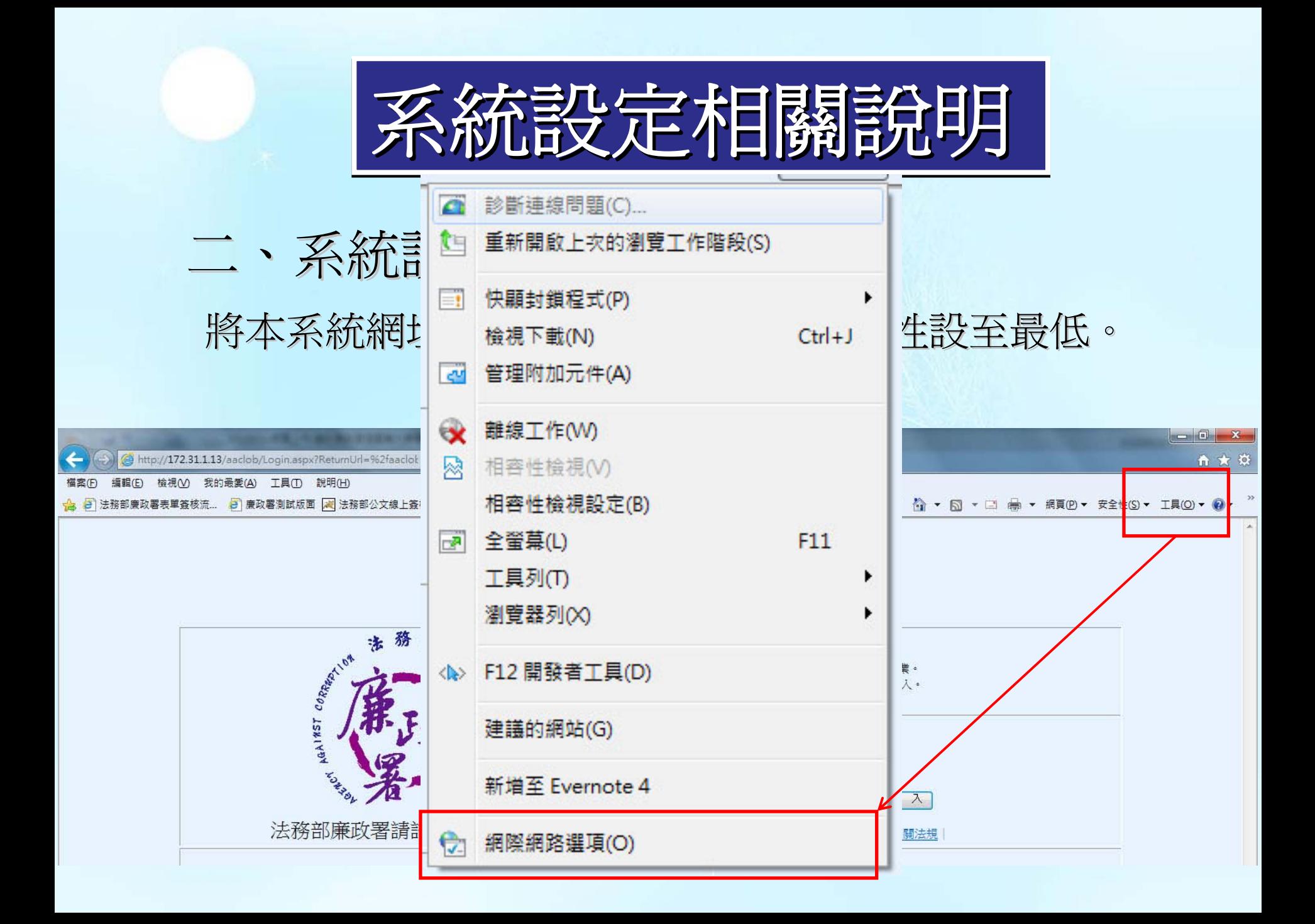

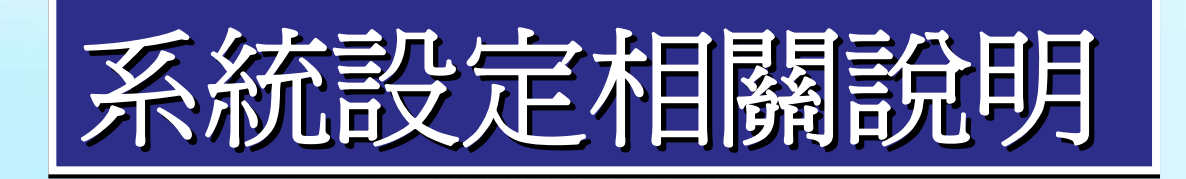

## 二、系統設定:安全性設定

將本系統網址加入信任網站,並將安全性設至最低。

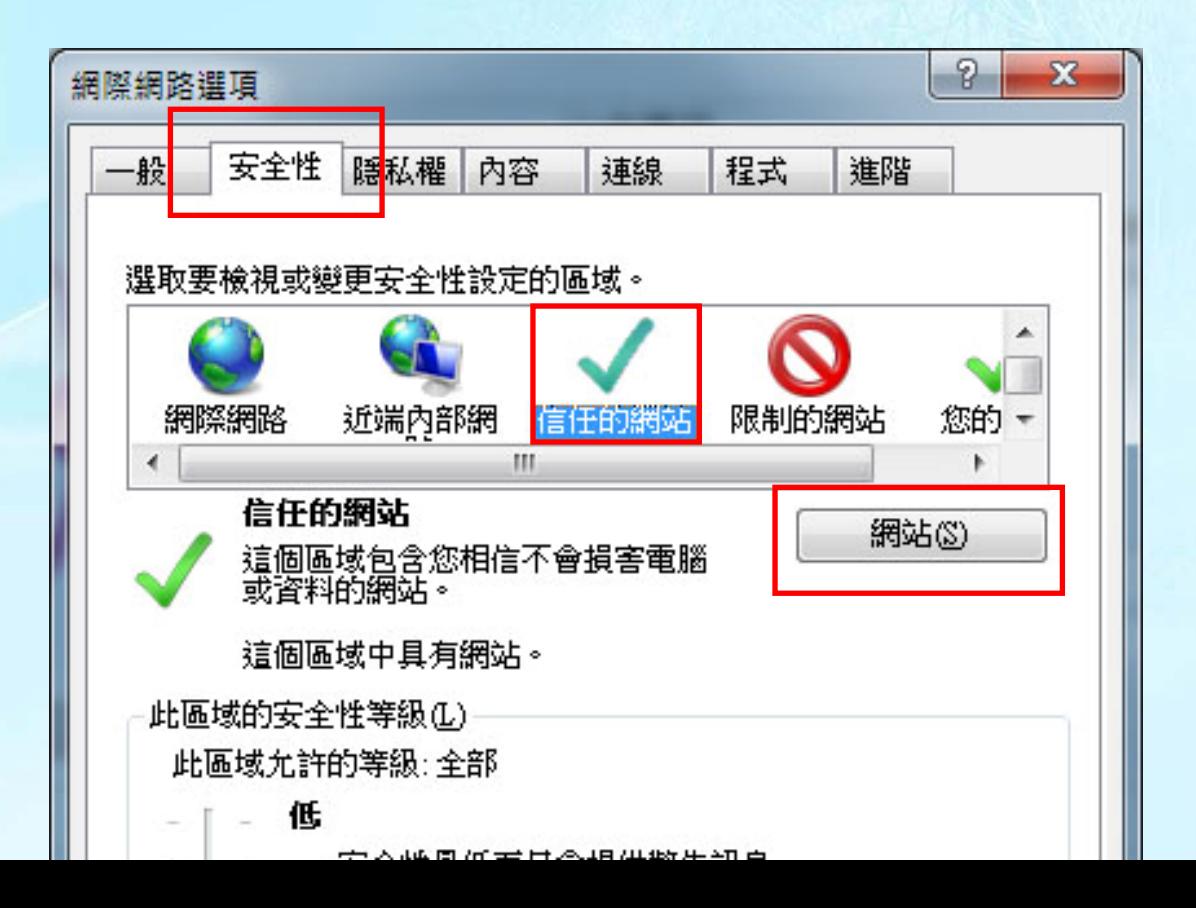

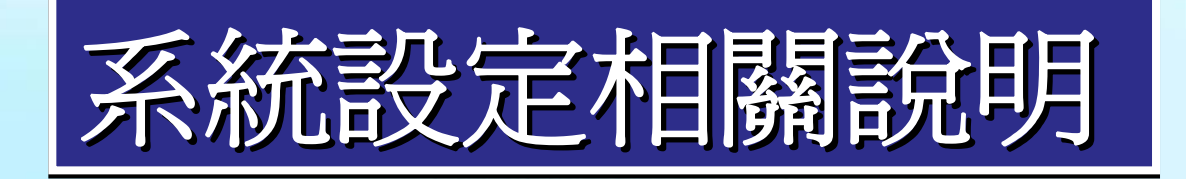

## 二、系統設定:安全性設定

## 將本系統網址加入信任網站,並將安全性設至最低。

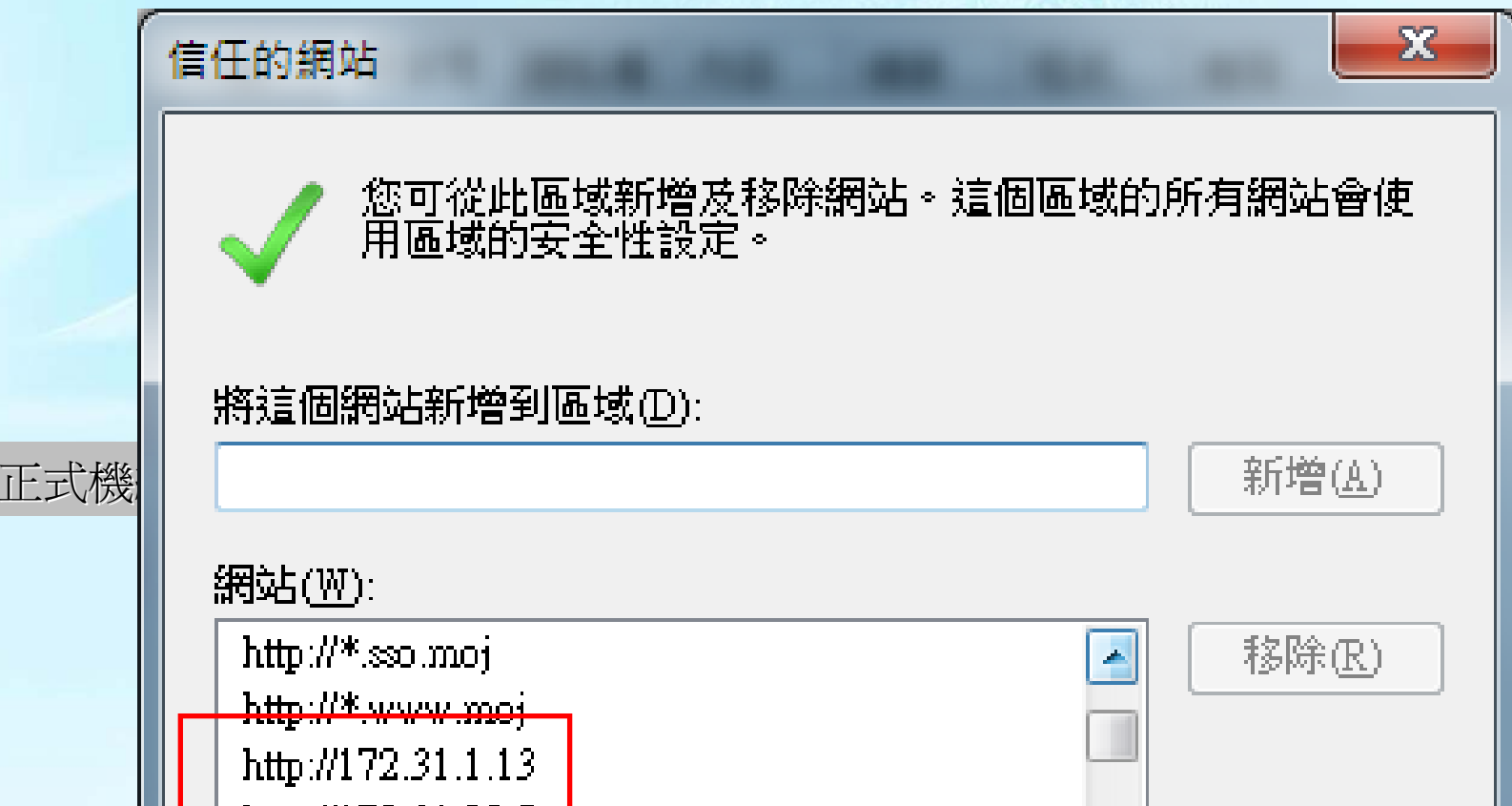

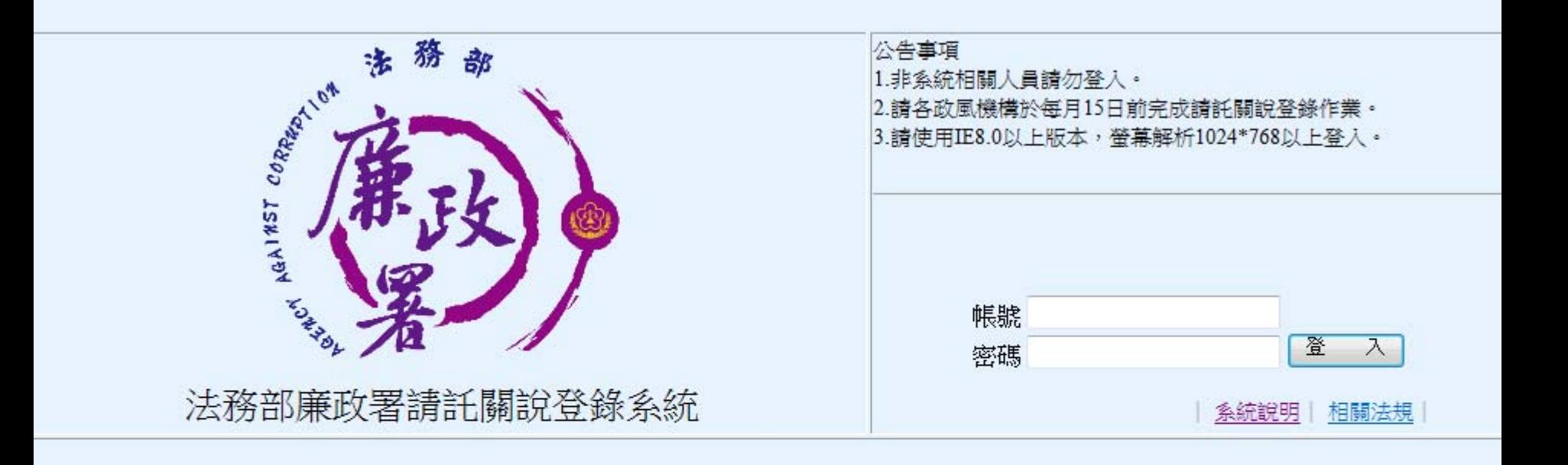

法務部資訊處 版權所有 © 2012

目前版本: 1.0b 版本日期: 2012/08/31

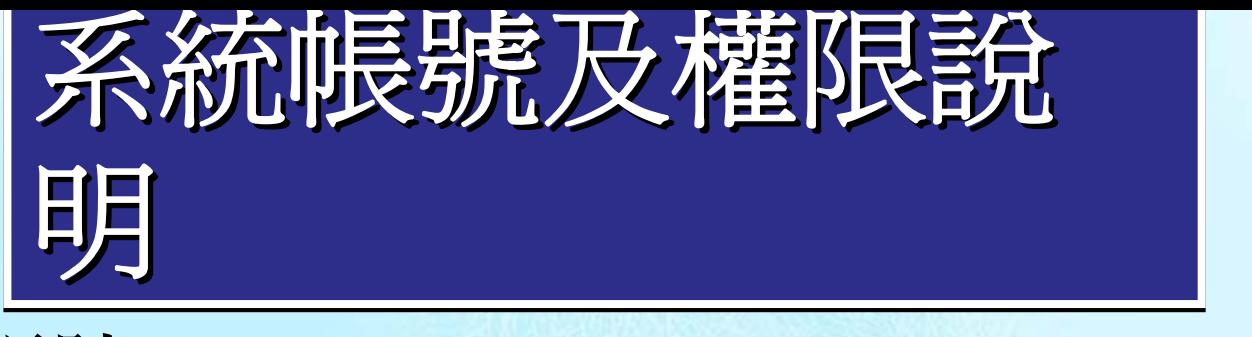

- 一帳號:
- •以機關代碼爲主管及承辦人帳號,單位管理員則是機關代碼+M。 密碼預設為12345@moj
- •第1次登入系統皆需變更密碼後方可使用。設定後請牢記。 •密碼忘記可電洽單位管理員設回預設。

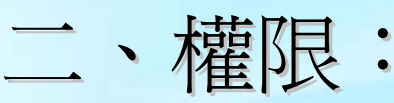

•1級機關單位管理員由廉政署系統管理員維護,主管及承辦人帳號由 單位管理員維護,單位管理員由上一級機關單位管理員維護,3級機 關單位管理員只可維護主管及承辦人帳號,詳如<u>請託關說帳號分層維</u> 護表 。

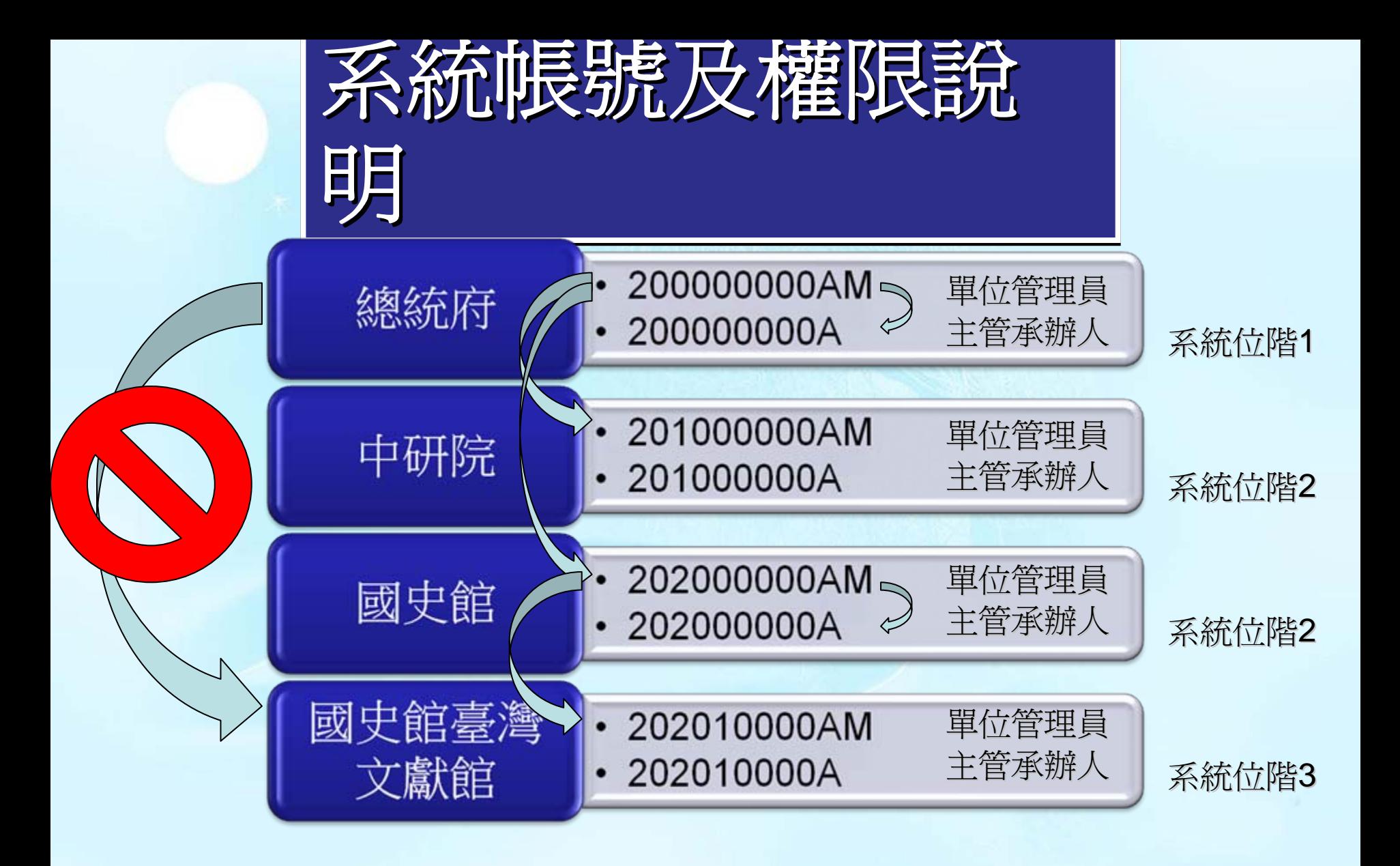

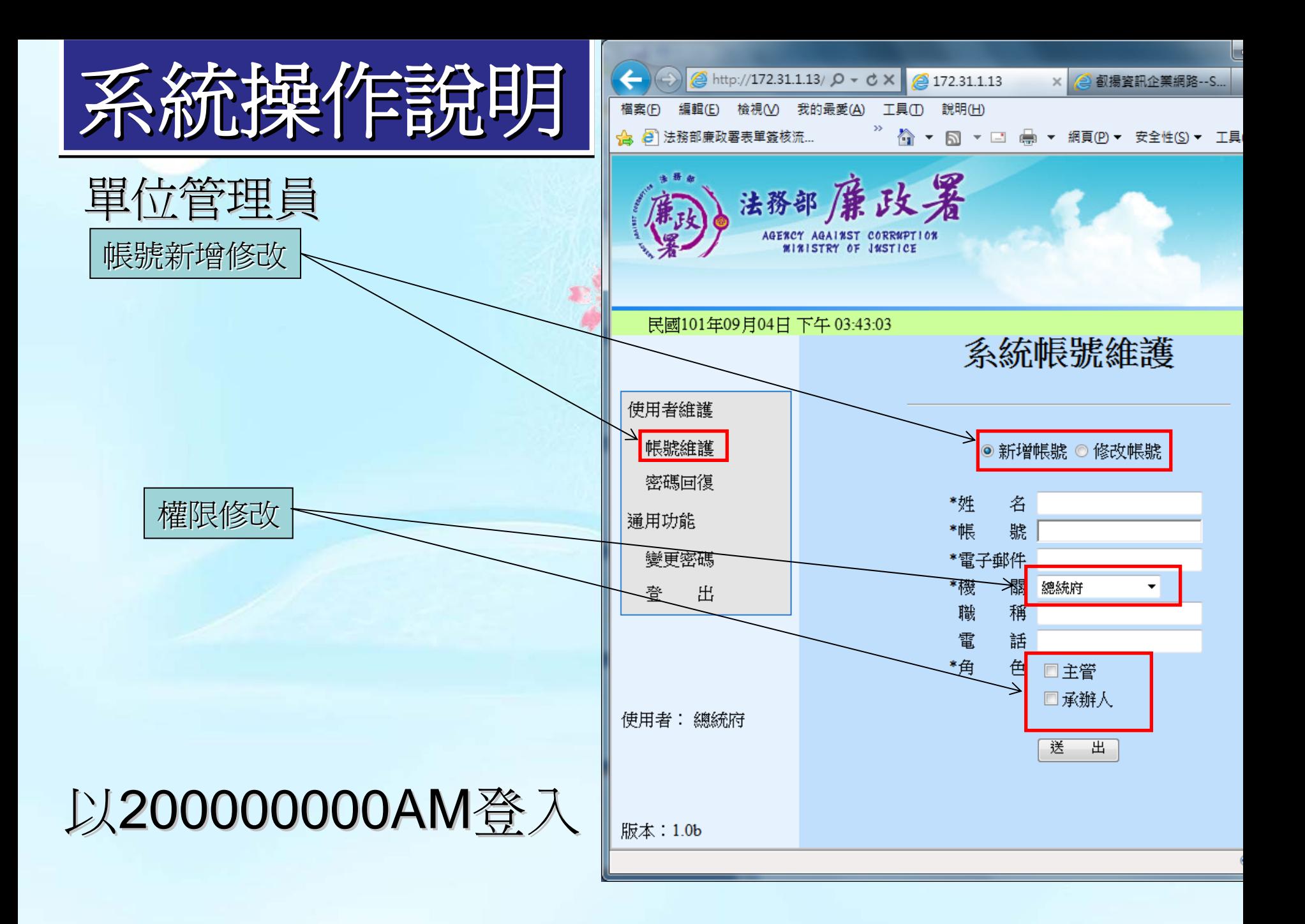

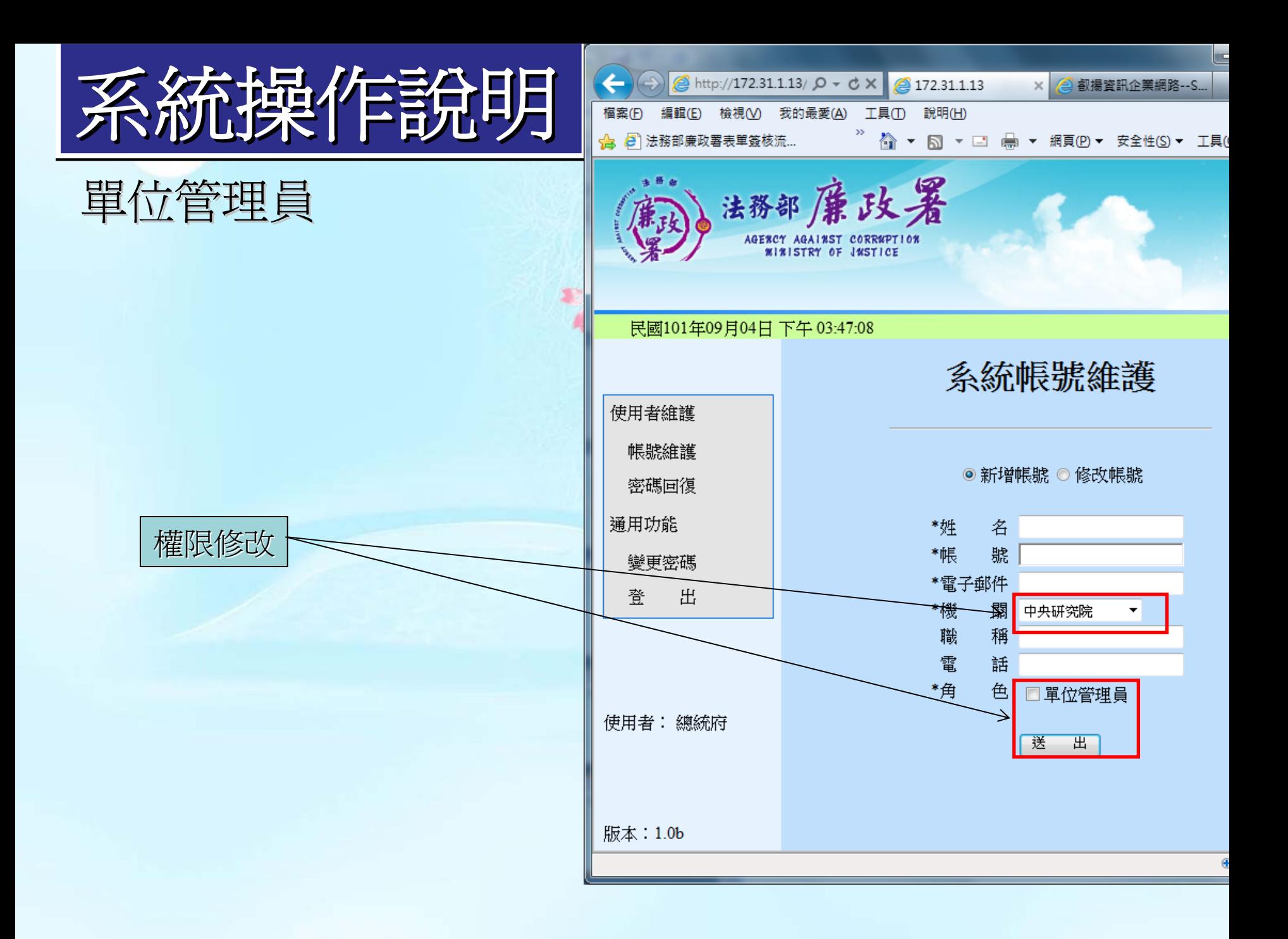

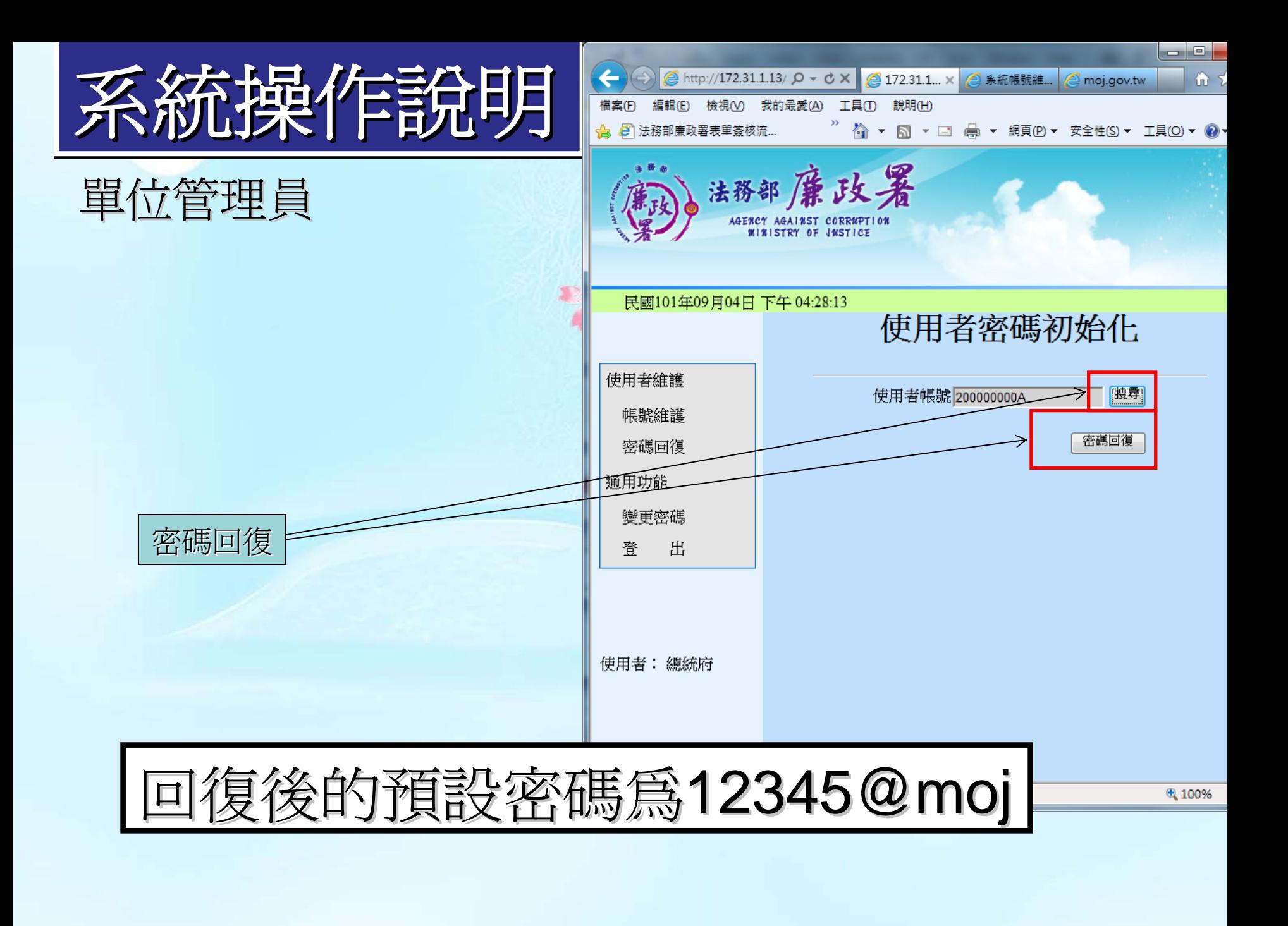

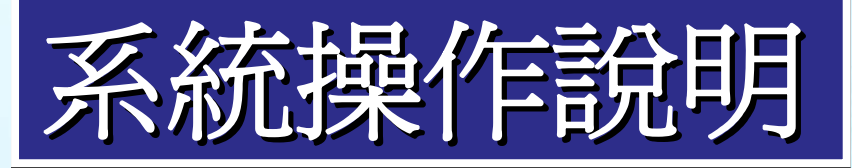

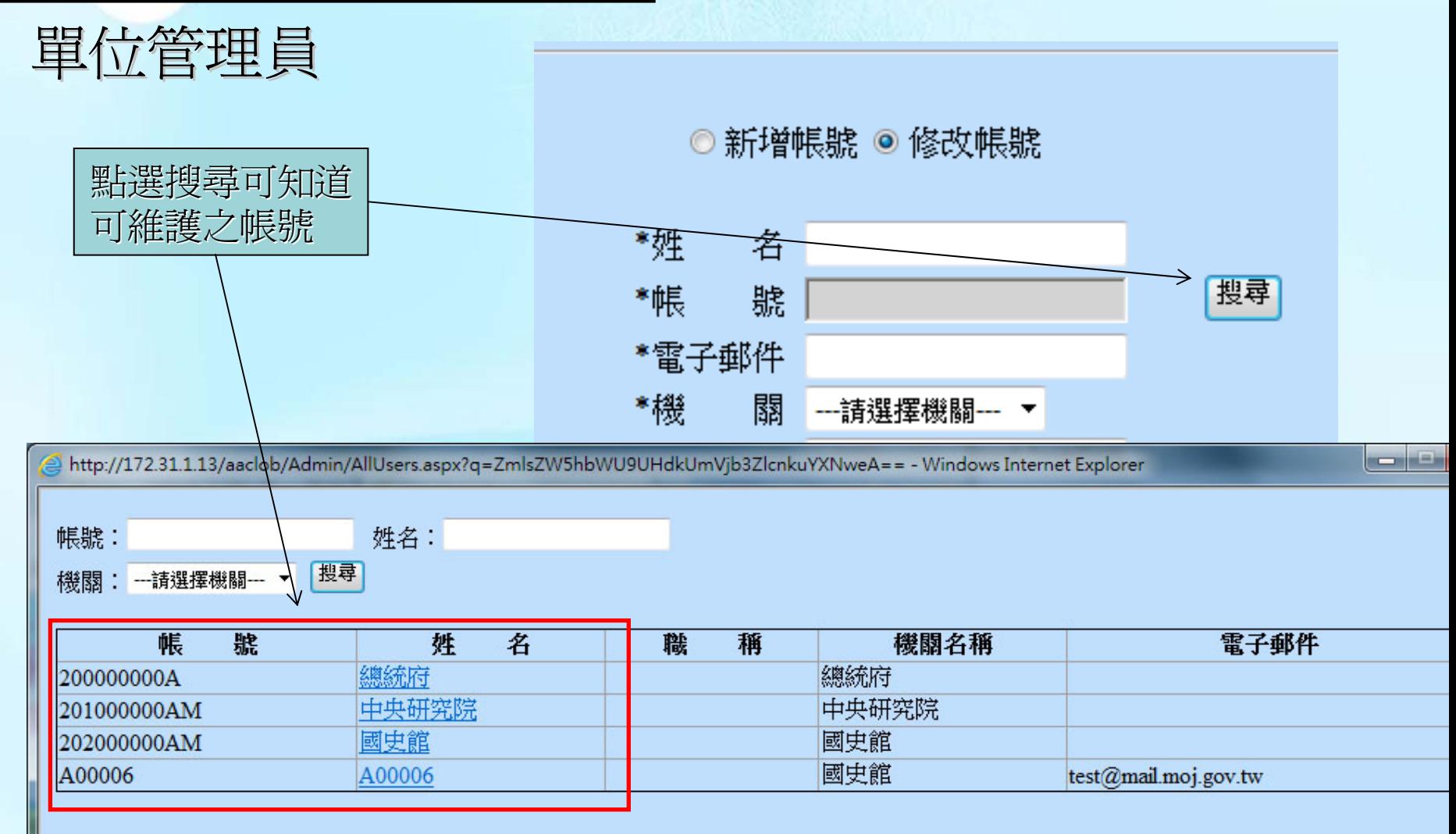

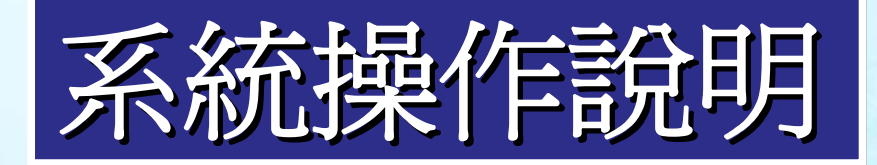

主管及承辦人 -登錄

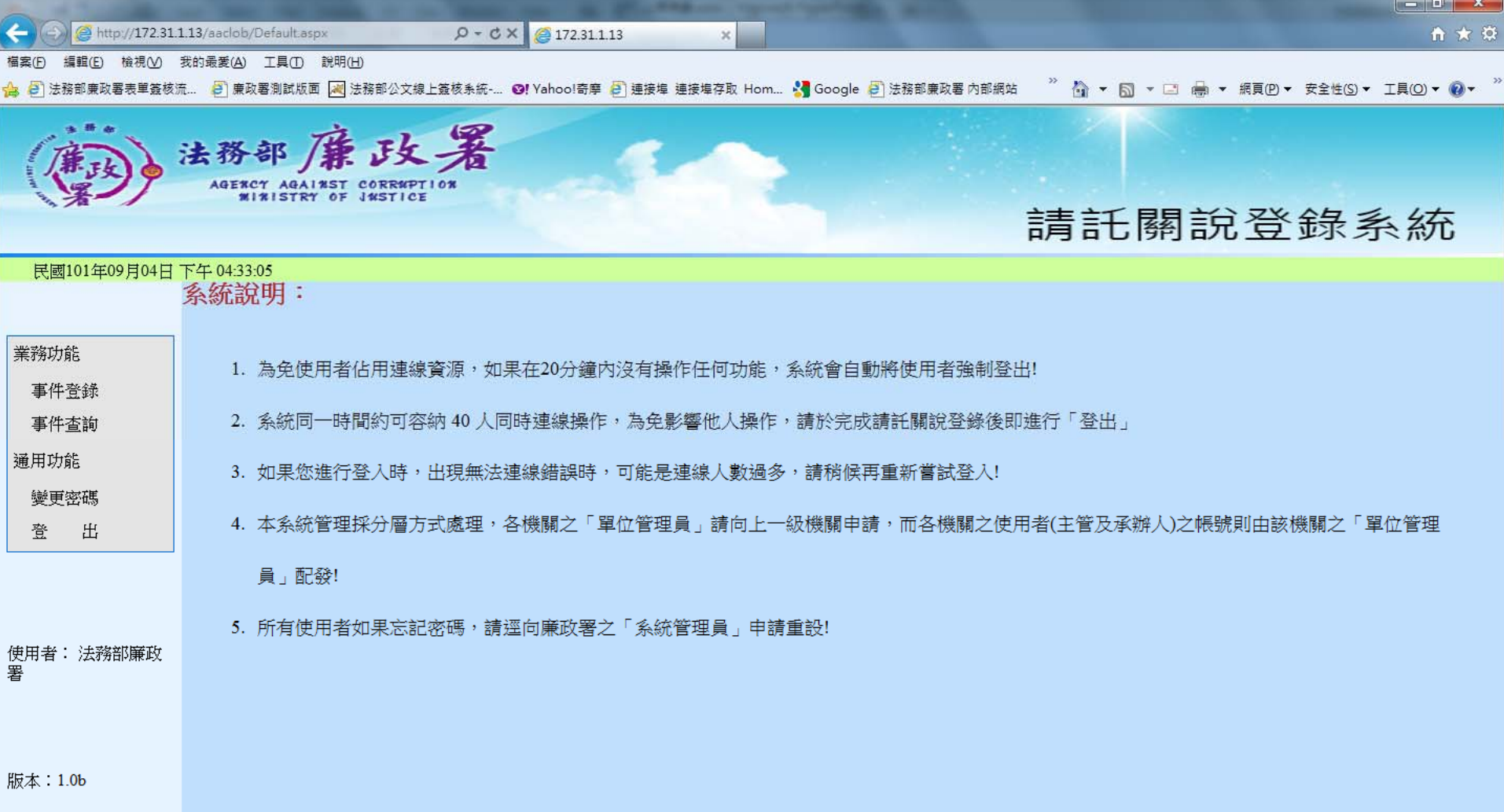

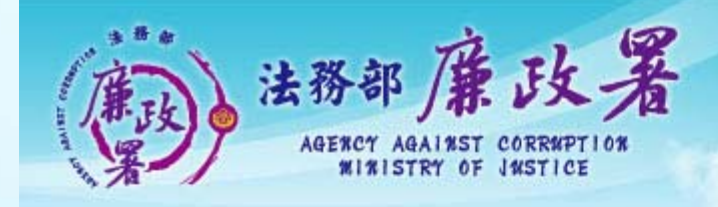

### <u>請託關說登錄</u>

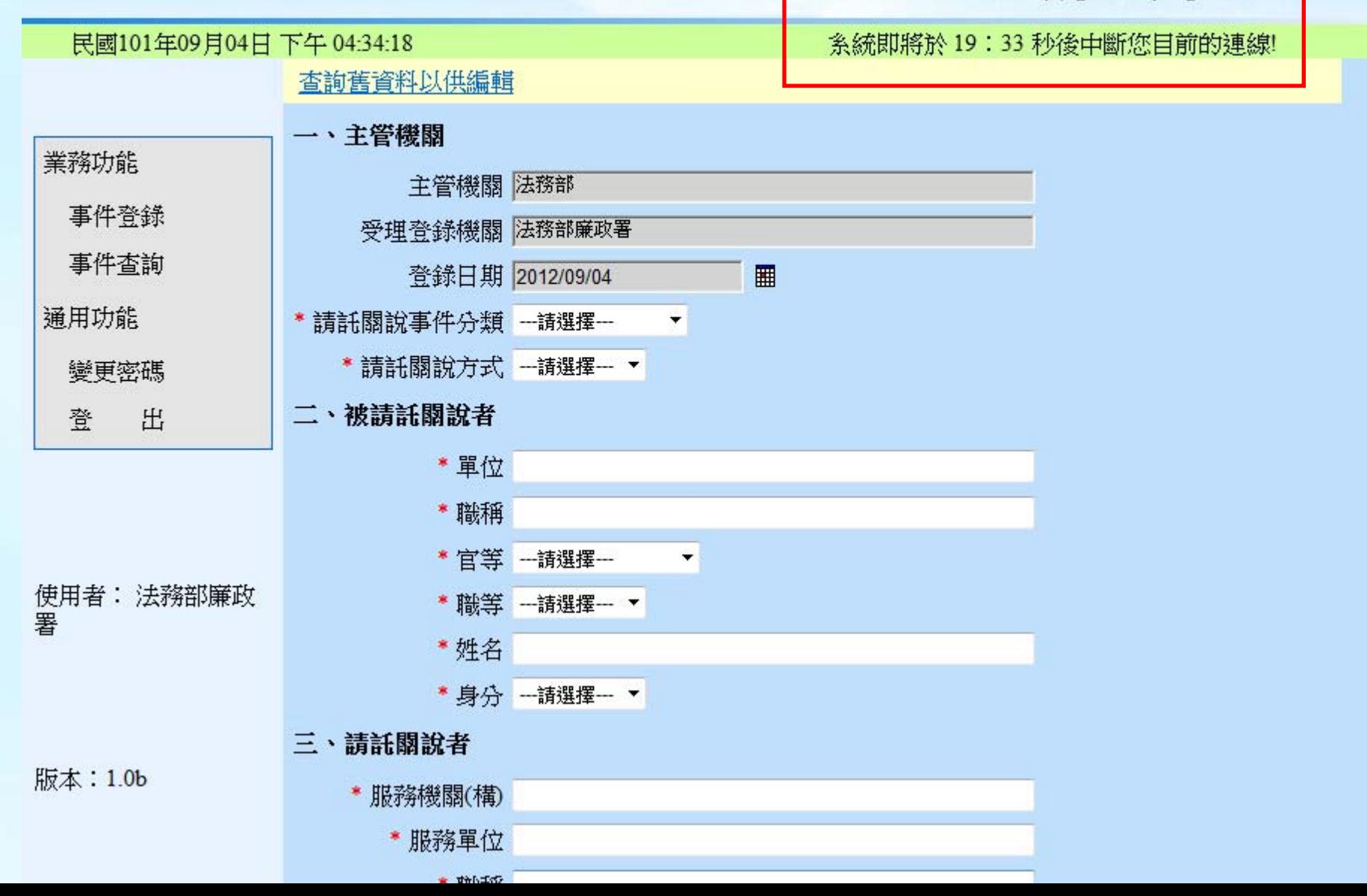

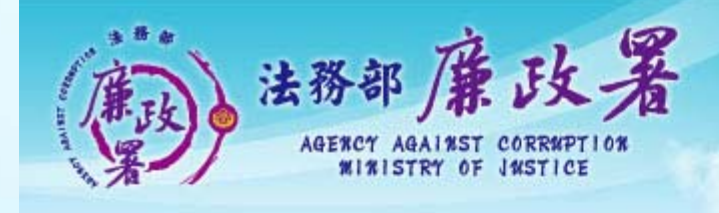

### 請託關說登錄

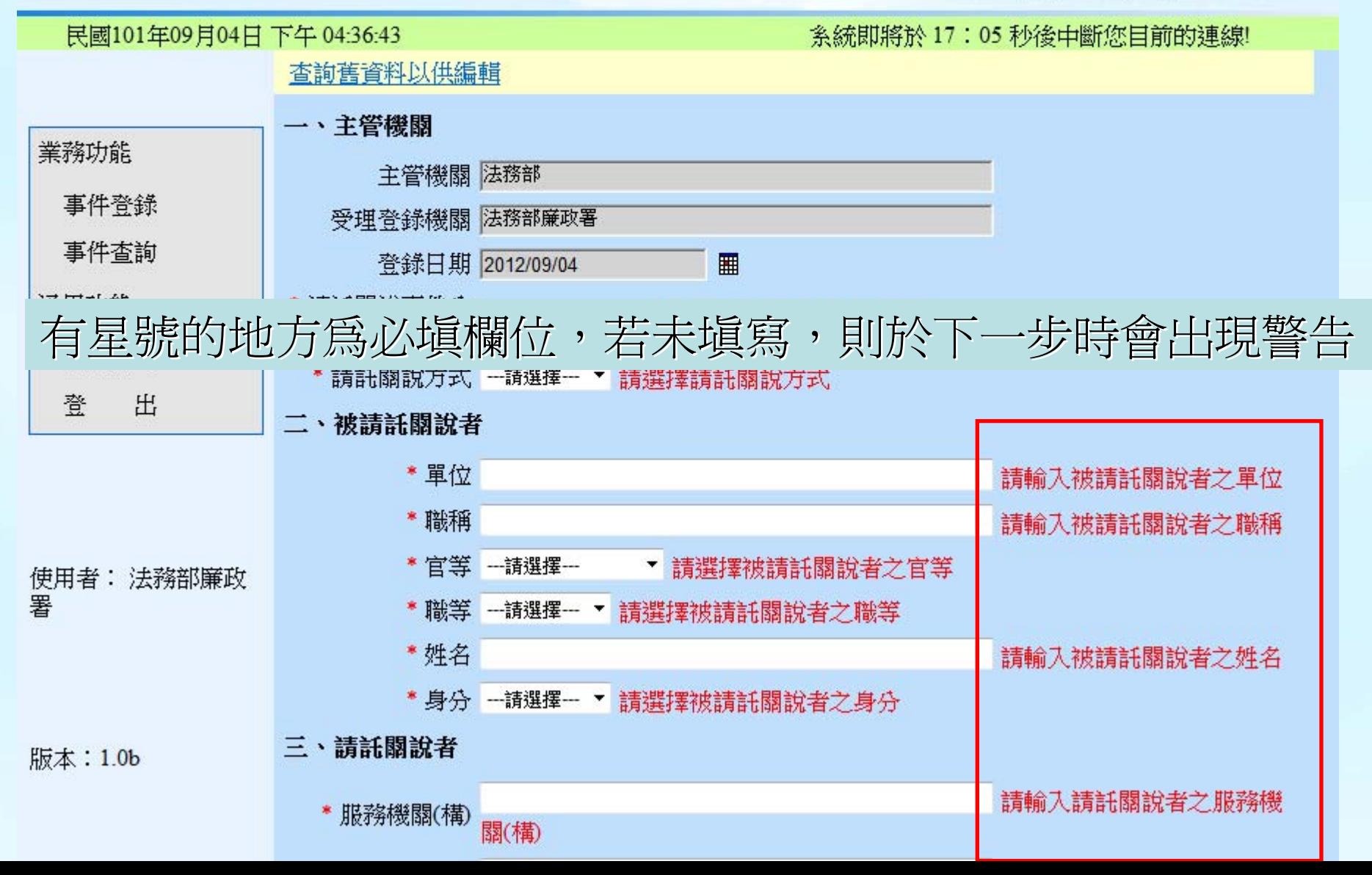

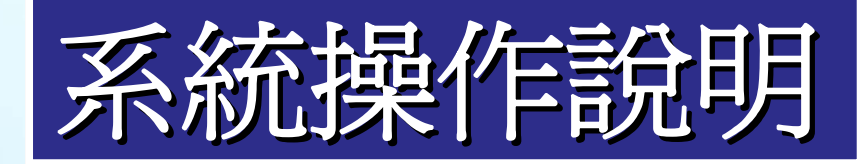

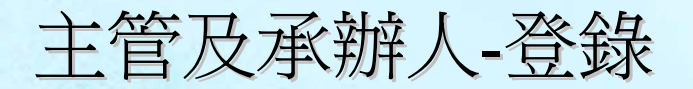

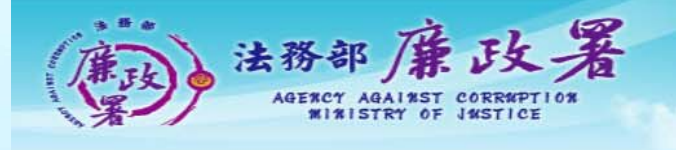

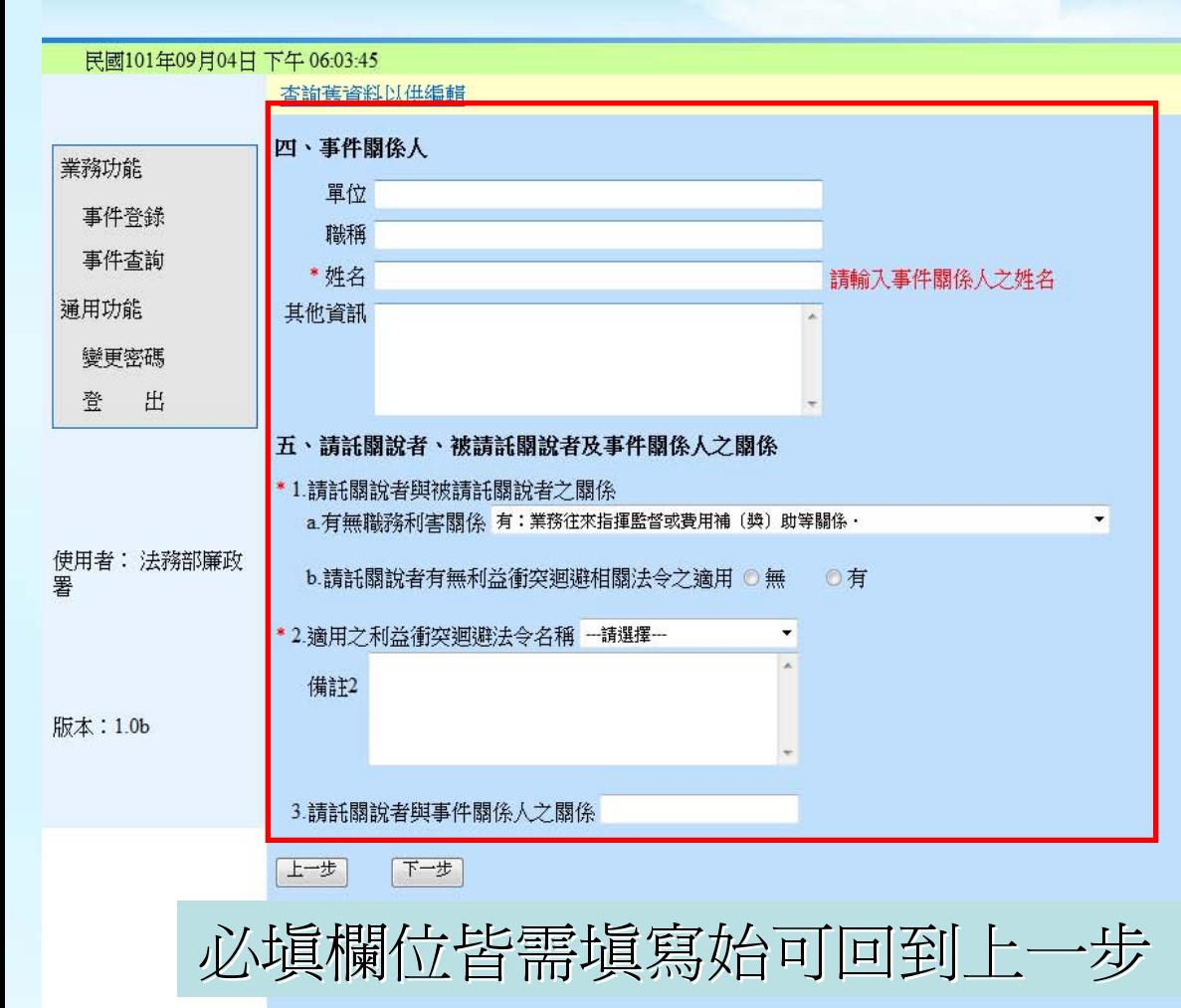

<u> 請託關說登錄系統</u>

系統即將於 19:40 秒後中斷您目前的連線!

每一步有20分鐘 時間可以登打

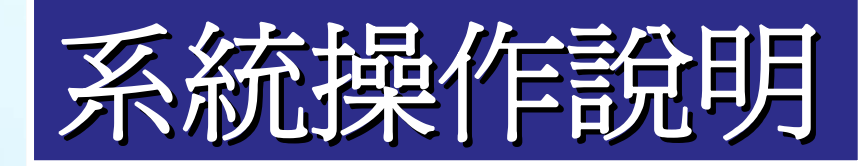

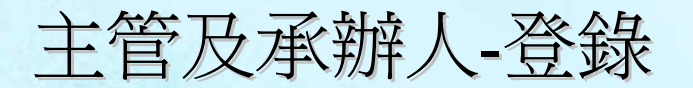

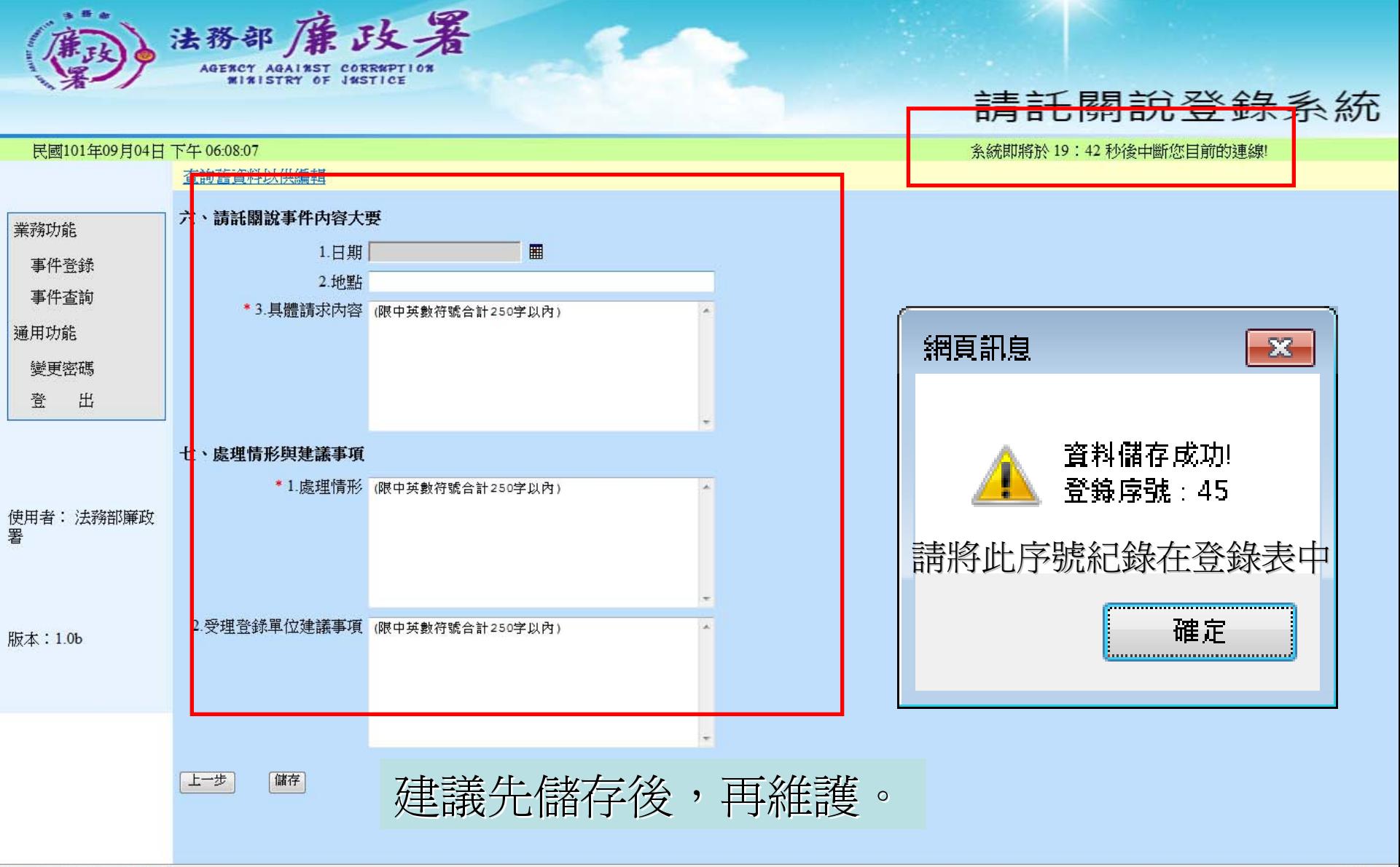

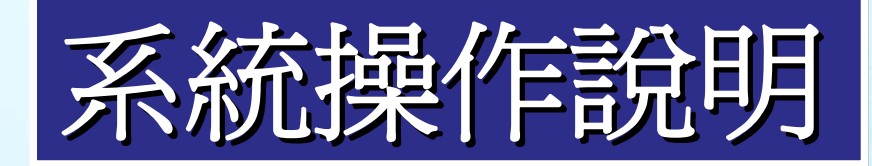

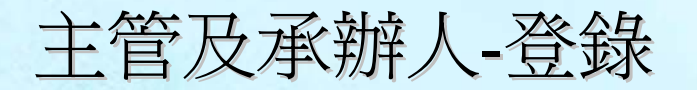

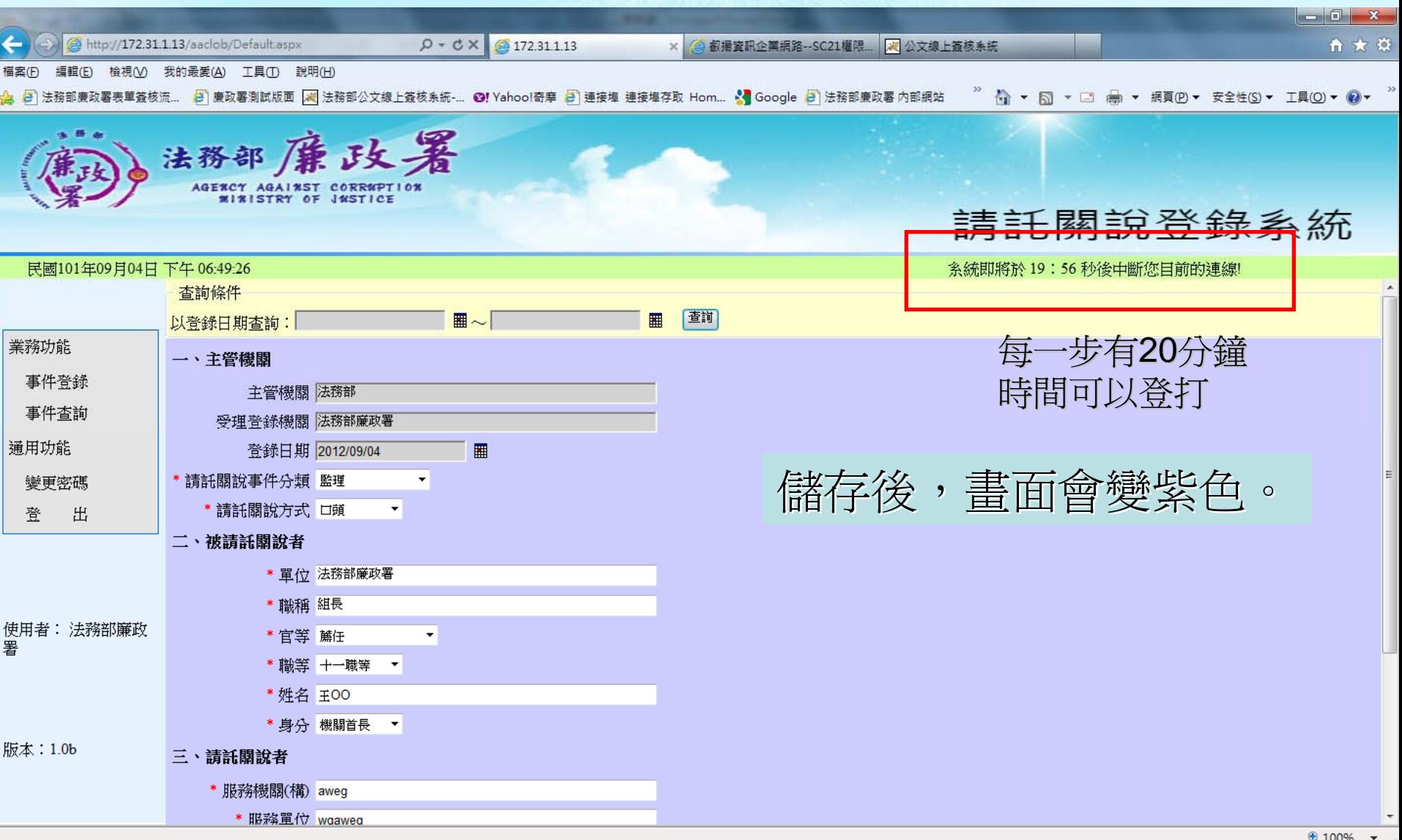

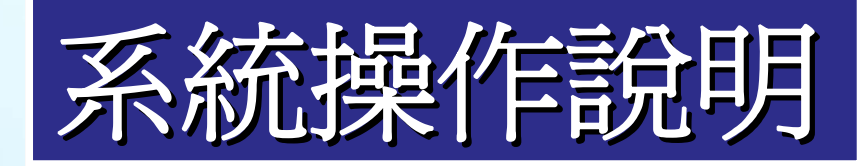

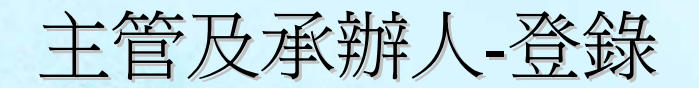

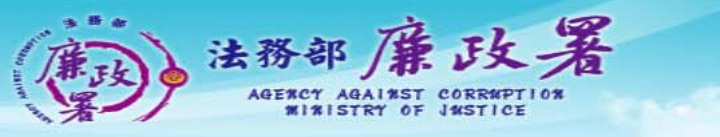

#### 請託關說登錄系統

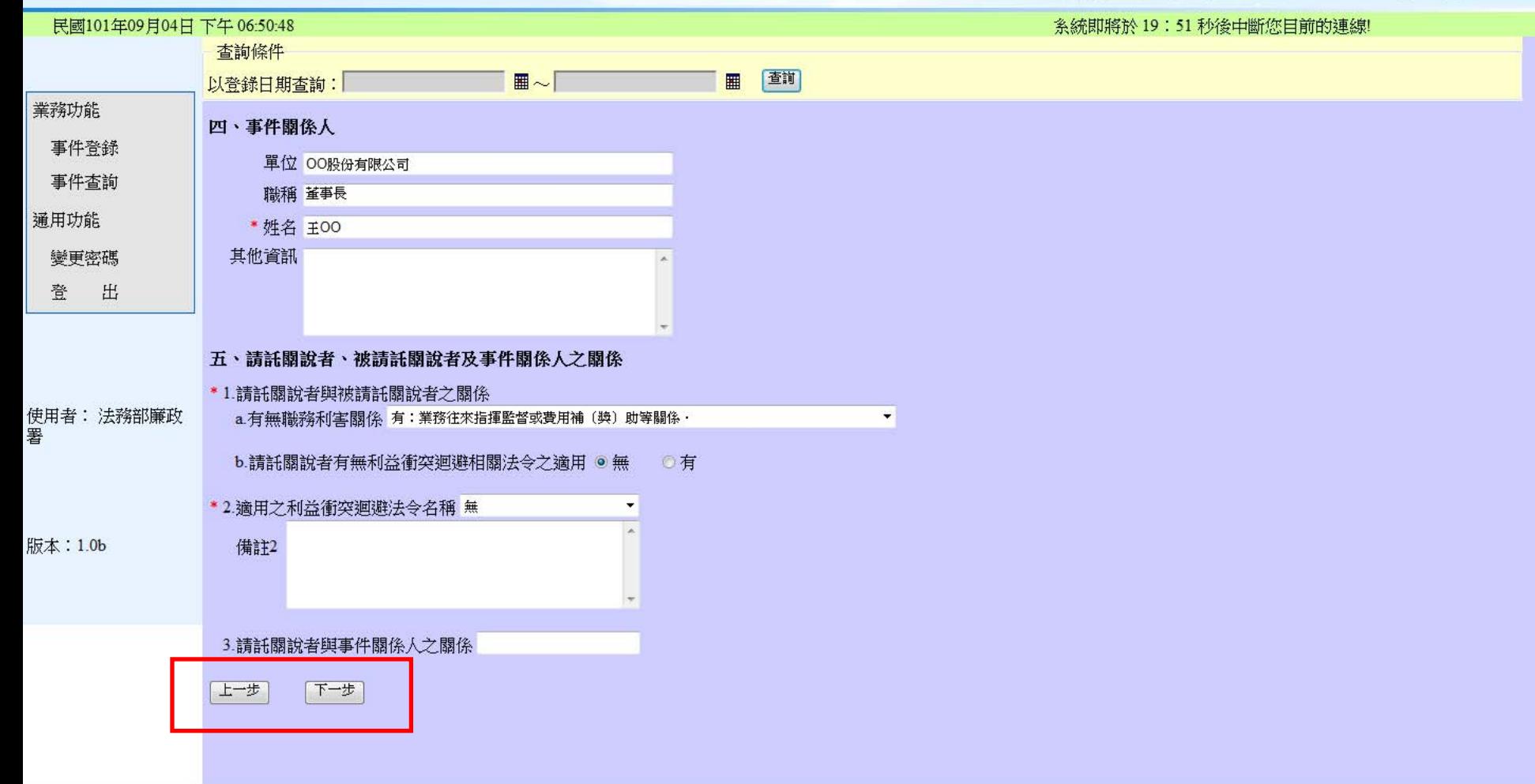

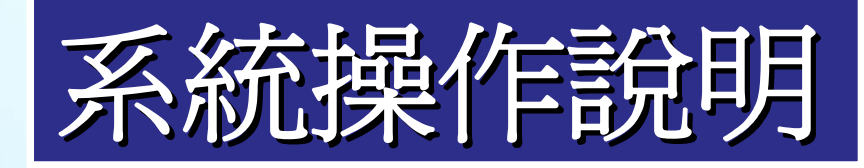

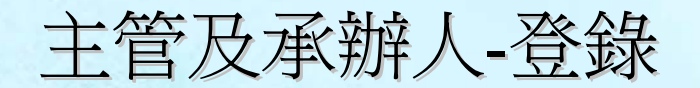

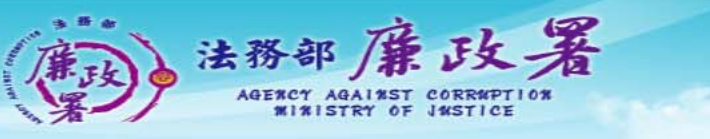

#### 請託關說登錄系統

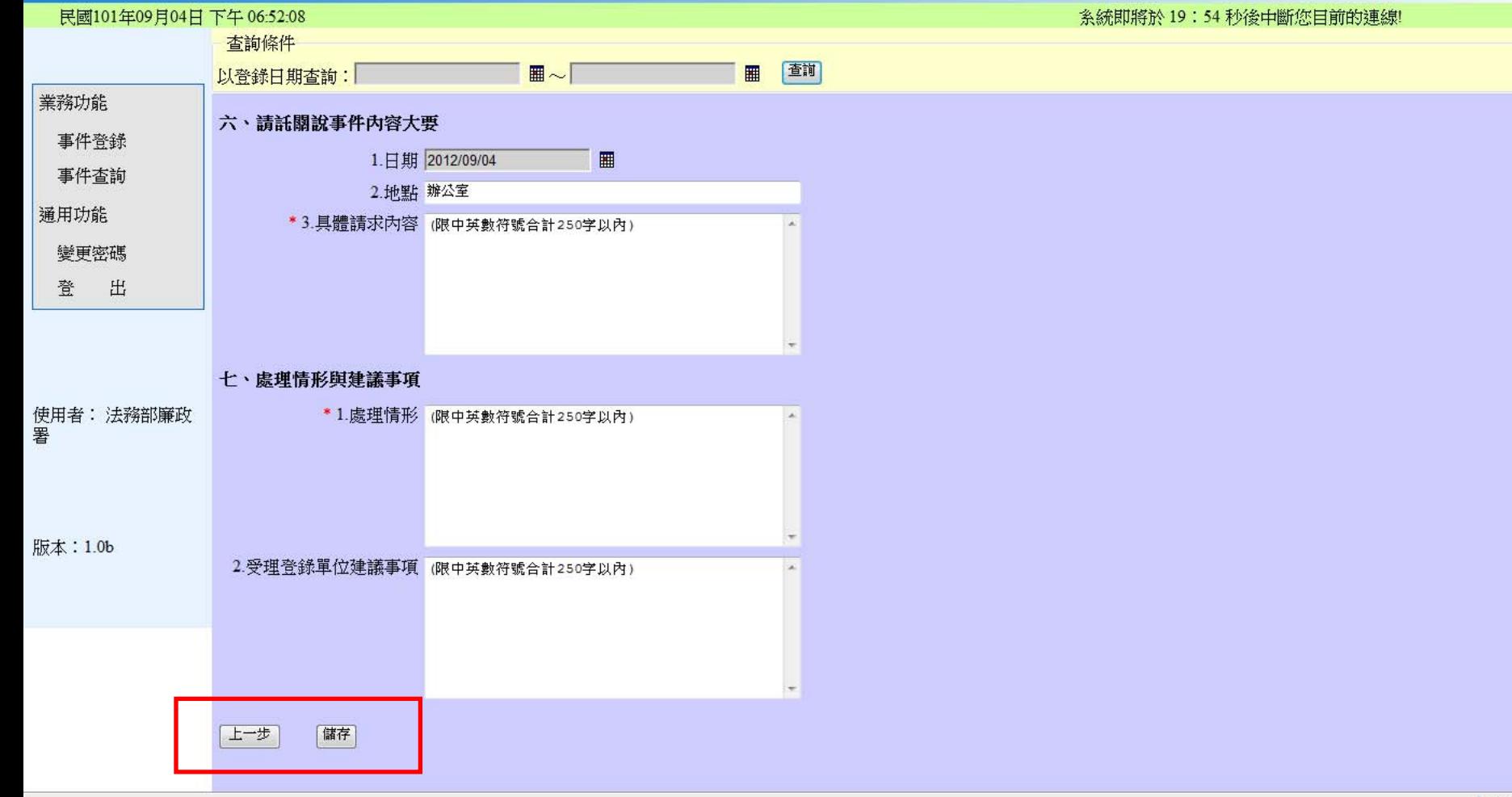

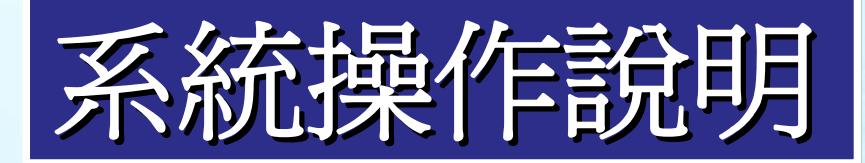

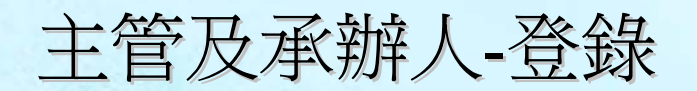

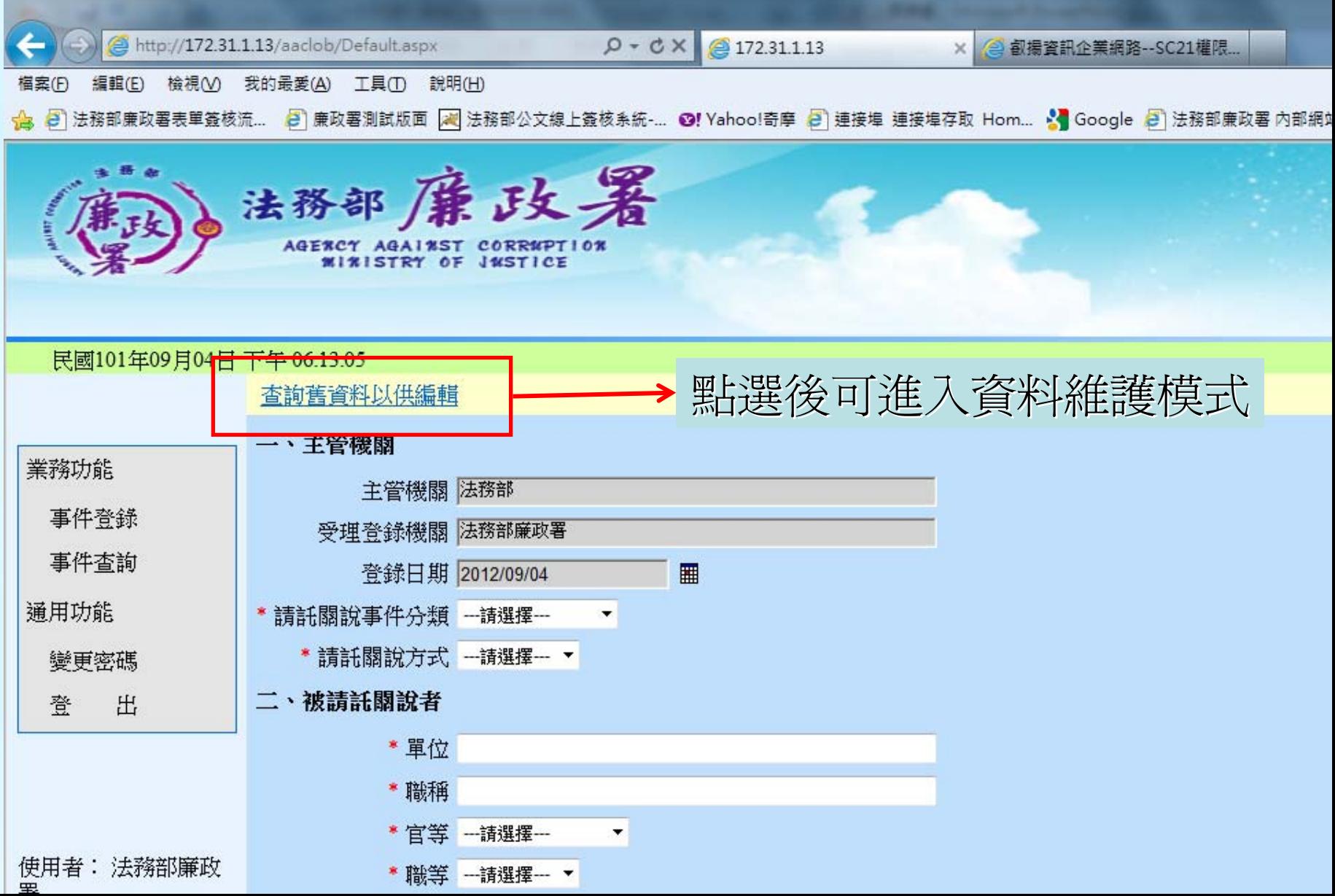

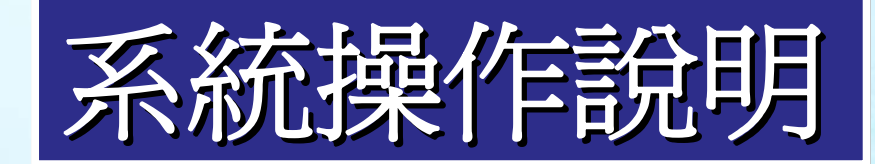

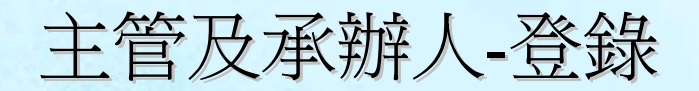

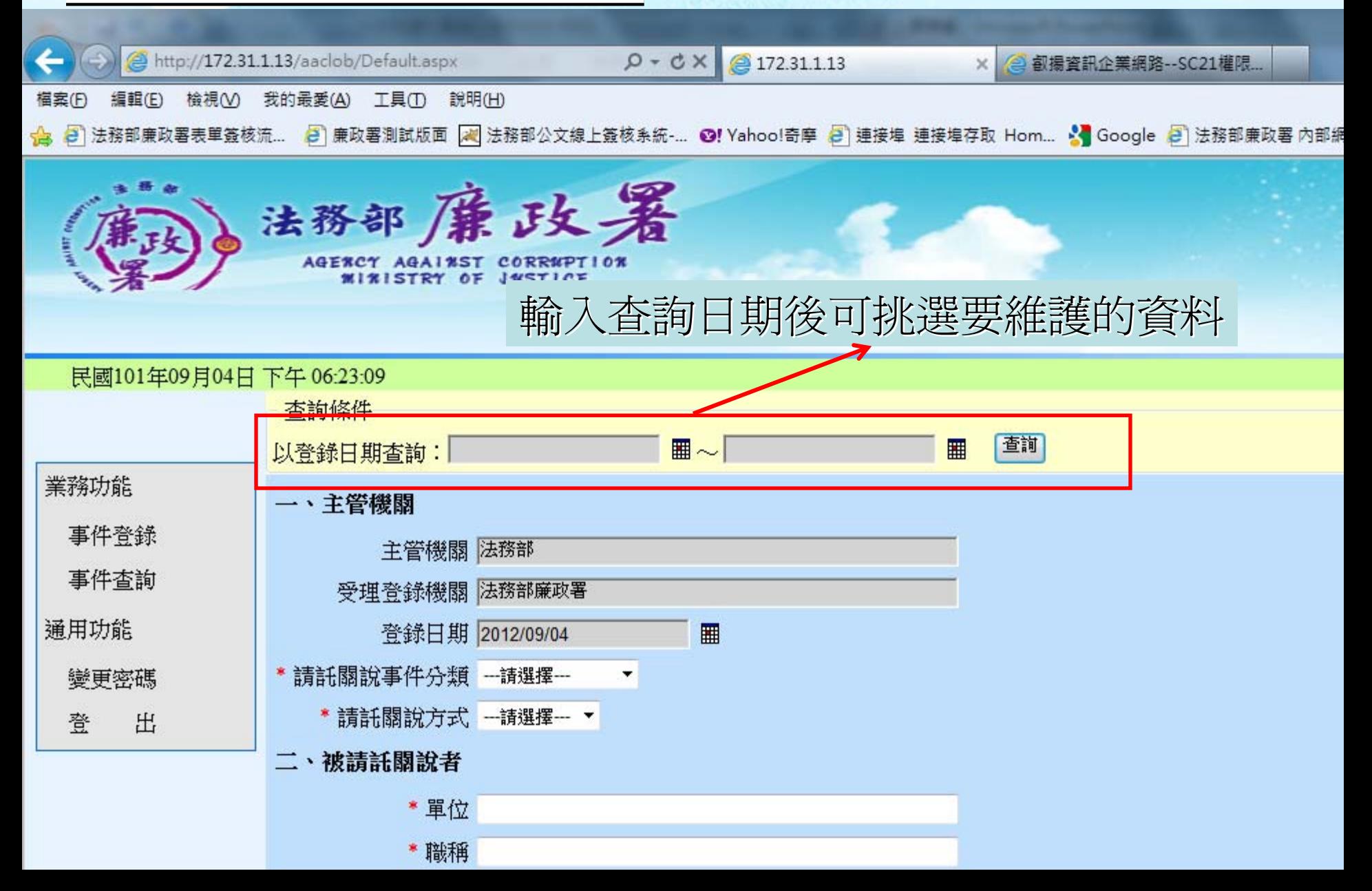

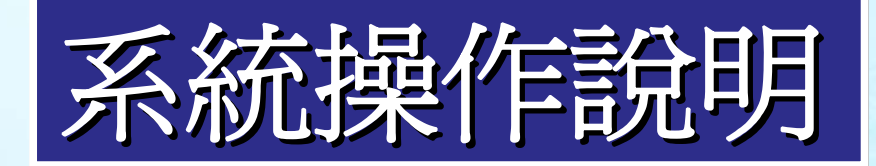

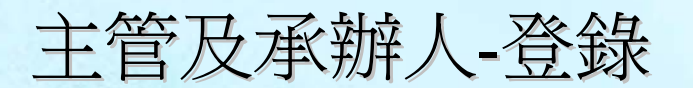

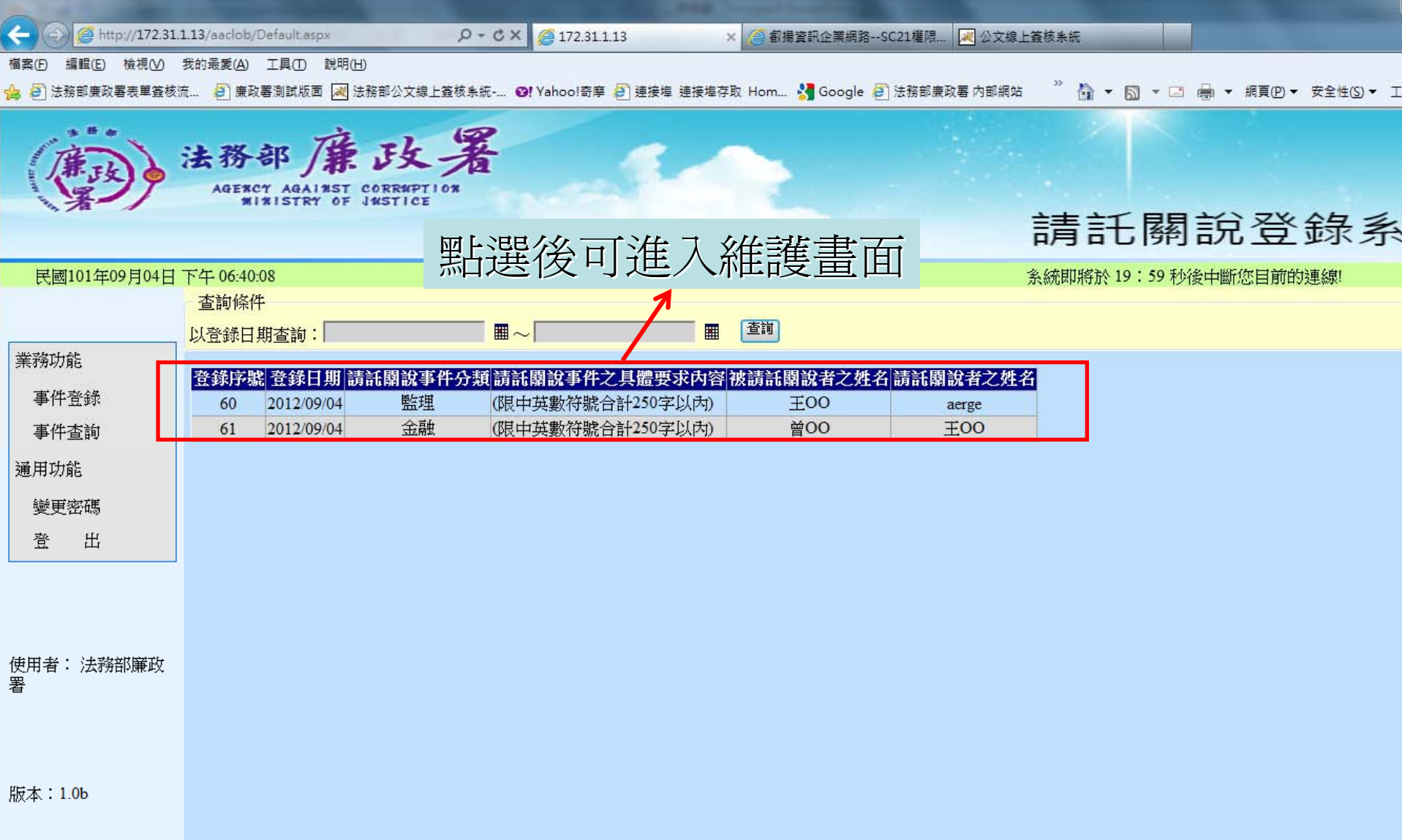

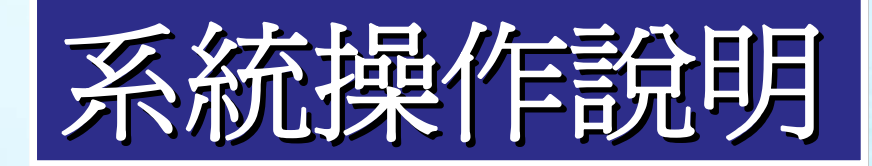

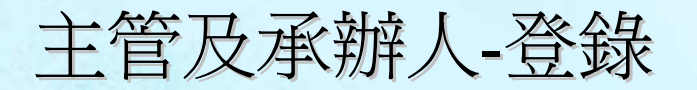

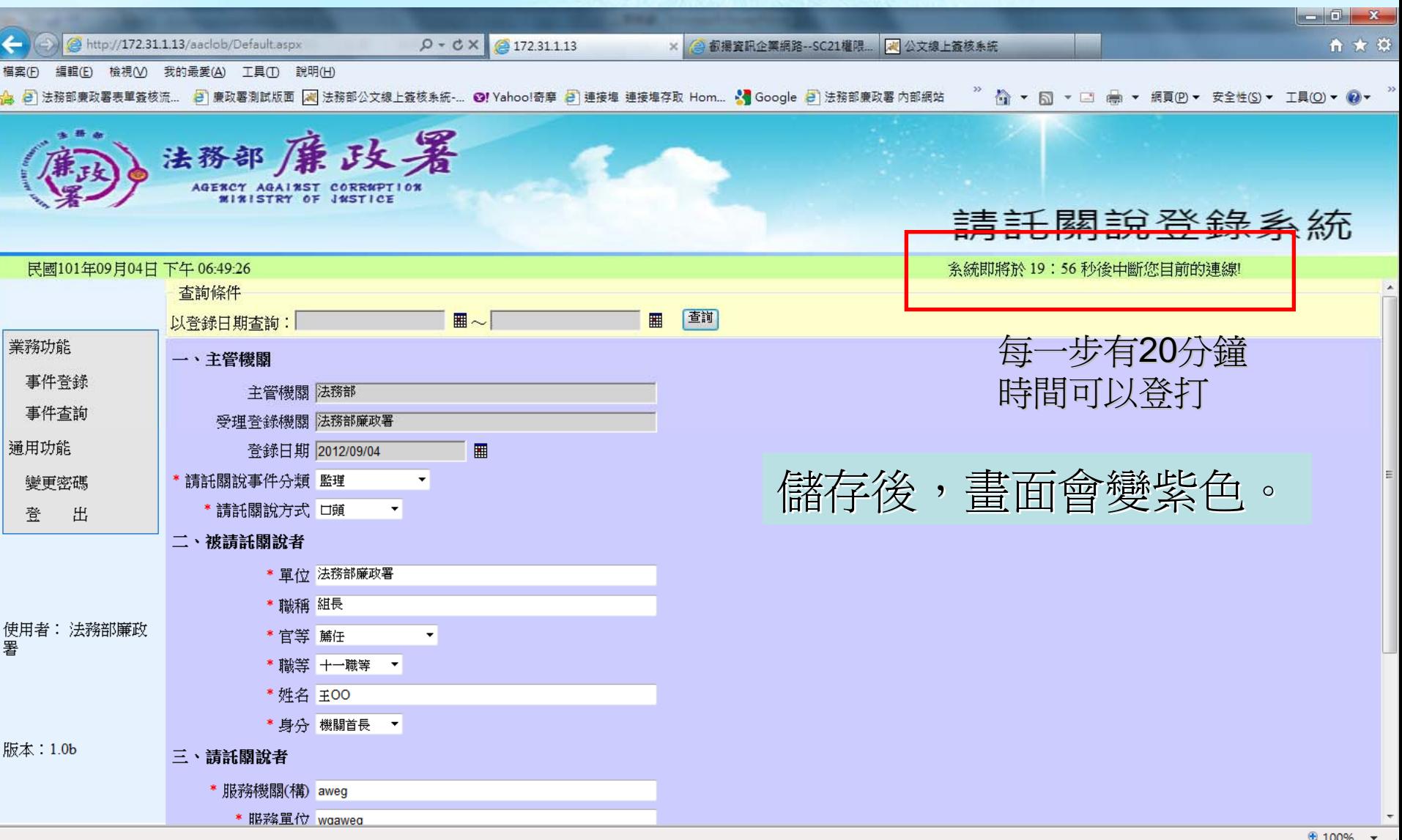

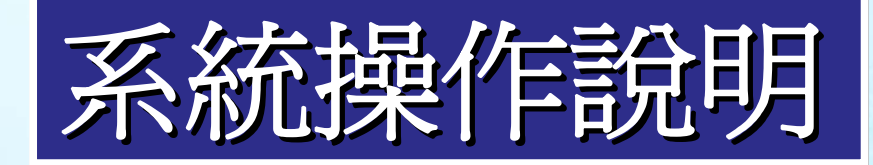

 $\leftarrow$ 

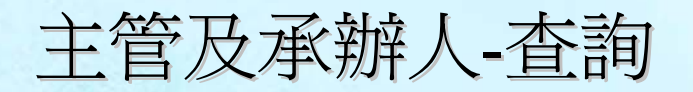

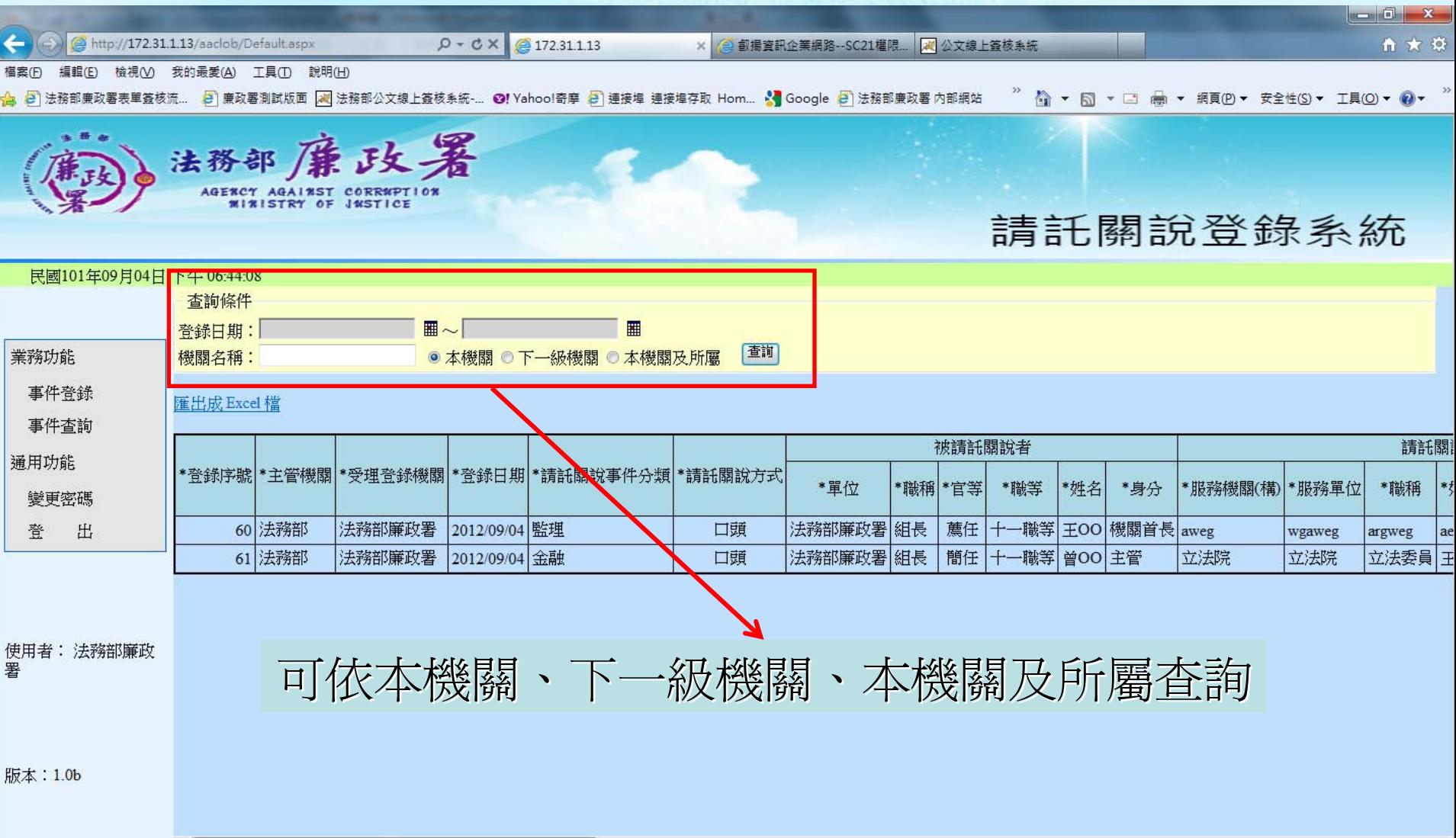

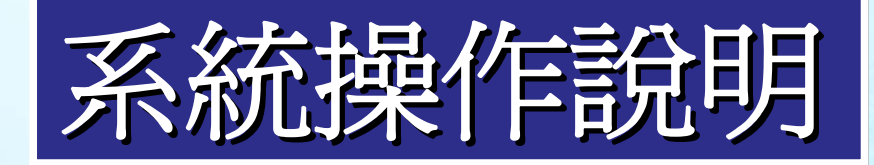

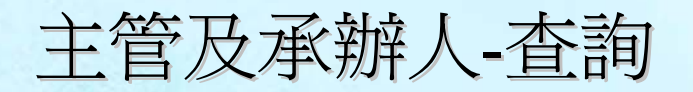

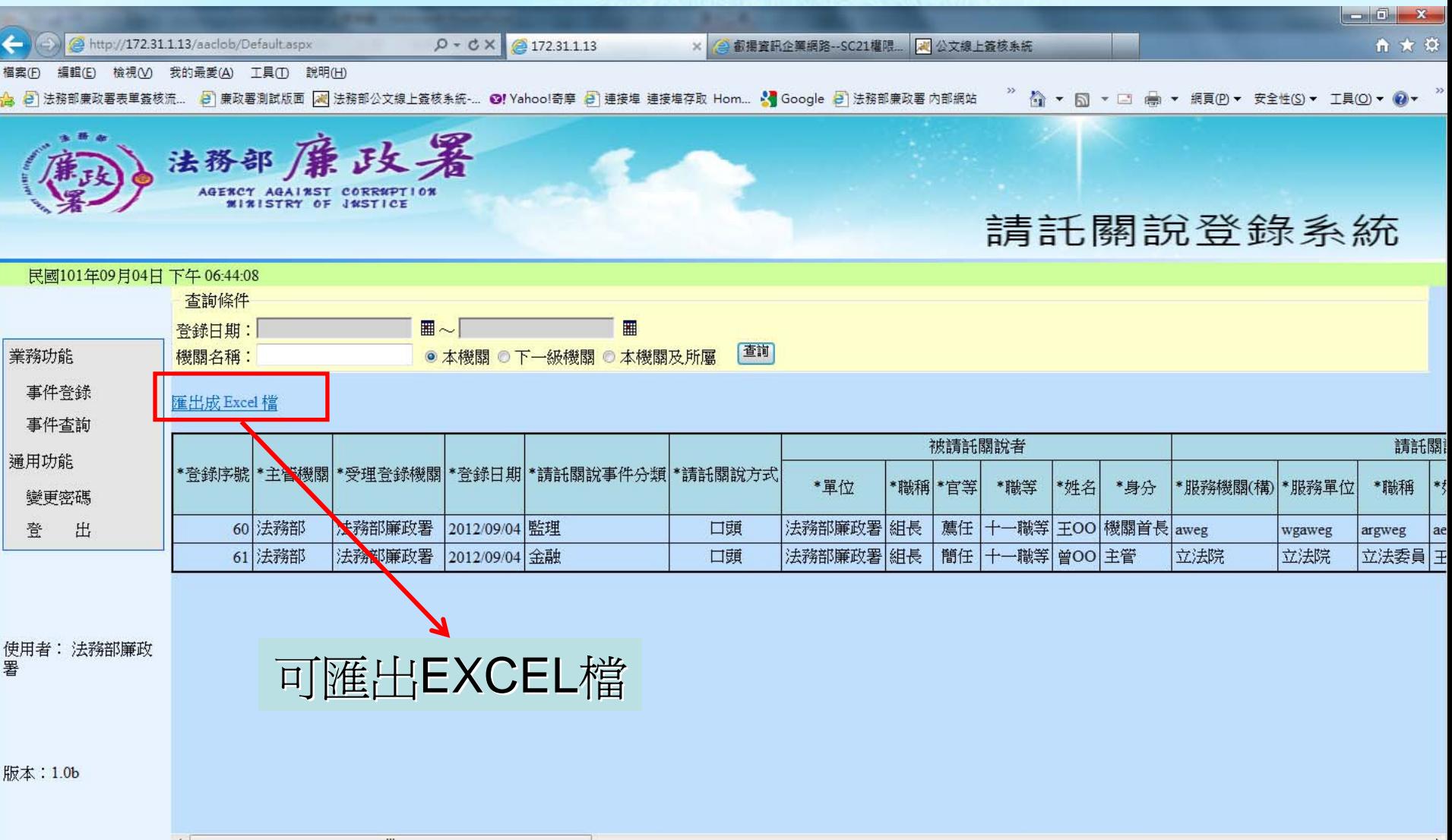

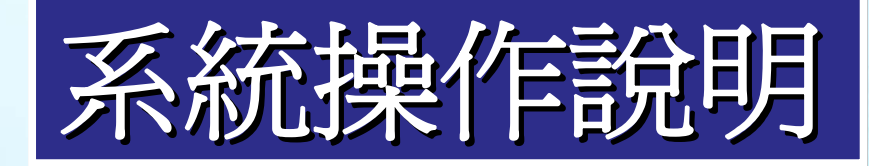

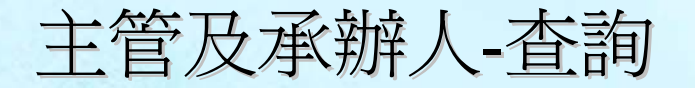

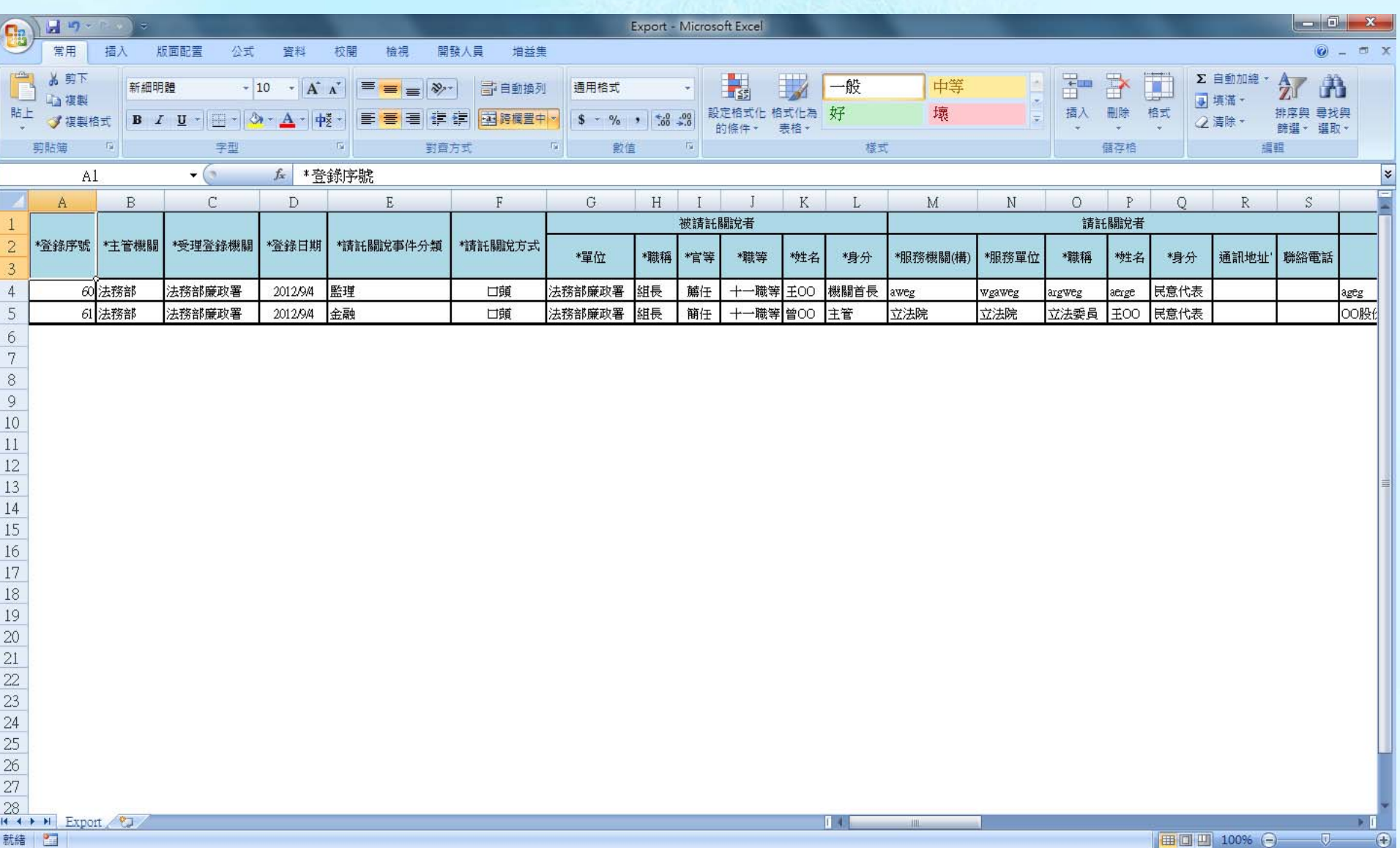

# 簡報結束

# 敬請指教